# МІНІСТЕРСТВО ОСВІТИ І НАУКИ УКРАЇНИ

# ЧЕРКАСЬКИЙ ДЕРЖАВНИЙ ТЕХНОЛОГІЧНИЙ УНІВЕРСИТЕТ ФАКУЛЬТЕТ ЕКОНОМІКИ ТА УПРАВЛІННЯ

# **МЕТОДИЧНІ РЕКОМЕНДАЦІЇ** до практичних робіт з дисципліни **УПРАВЛІННЯ НАУКОВИМИ ПРОЕКТАМИ**

для здобувачів освітньо-наукового

ступеня доктора філософії

зі спеціальностей 075 «Маркетинг», 121 «Інженерія програмного забезпечення», 131 «Прикладна механіка», 051 «Економіка», 151 «Автоматизація та комп`ютерно-інтегровані технології», 161 «Хімічні технології та інженерія», 122 «Комп'ютерні науки та інформаційні технології», 152 «Метрологія та інформаційно-вимірювальна техніка», 123 «Комп'ютерна інженерія», 126 «Інформаційні системи та технології» усіх форм навчання

УДК 005.8:004] (07) М 54

*Затверджено Вченою радою ФЕУ, протокол* №  $e$ *i* $\partial$  *p., згідно з рішенням кафедри економічної кібернетики та маркетингу, протокол № \_\_ від \_\_\_\_\_\_\_\_\_\_\_*

Упорядники Коломицева О. В.*, д.е.н., професор*  Данченко О.Б., *д.т.н., доцент* Пепчук С.М., *к.е.н., доцент*

Рецензент Манн Р. В.*, д.е.н., професор*

М54 Методичні рекомендації до практичних робіт з дисципліни «Управління науковими проектами» для здобувачів освітньонаукового ступеня «доктор філософії» зі спеціальностей 075 «Маркетинг», 121 «Інженерія програмного забезпечення», 131 «Прикладна механіка», 051 «Економіка», 151 «Автоматизація та комп`ютерно-інтегровані технології», 161 «Хімічні технології та інженерія», 122 «Комп'ютерні науки та інформаційні технології», 152 «Метрологія та інформаційно-вимірювальна техніка», 123 «Комп'ютерна інженерія», 126 «Інформаційні системи та технології» усіх форм навчання

Видання містить методичні рекомендації до практичних робіт з дисципліни «Управління науковими проектами»: тематичне планування практичних робіт, завдання до практичних робіт.

Для здобувачів освітньо-наукового ступеня «доктор філософії» зі спеціальностей 075 «Маркетинг», 121 «Інженерія програмного забезпечення», 131 «Прикладна механіка», 051 «Економіка», 151 «Автоматизація та комп`ютерно-інтегровані технології», 161 «Хімічні технології та інженерія», 122 «Комп'ютерні науки та інформаційні технології», 152 «Метрологія та інформаційно-вимірювальна техніка», 123 «Комп'ютерна інженерія», 126 «Інформаційні системи та технології» усіх форм навчання.

УДК 005.8:004] (07)

#### Навчальне електронне видання комбінованого використовування

## МЕТОДИЧНІ РЕКОМЕНДАЦІЇ ДО ПРАКТИЧНИХ РОБІТ З ДИСЦИПЛІНИ «УПРАВЛІННЯ НАУКОВИМИ ПРОЕКТАМИ» Упорядники *Коломицева Олена Віталіївна Данченко Олена Борисівна Пепчук Сергій Миколайович*

*В авторській редакції*

# **ЗМІСТ**

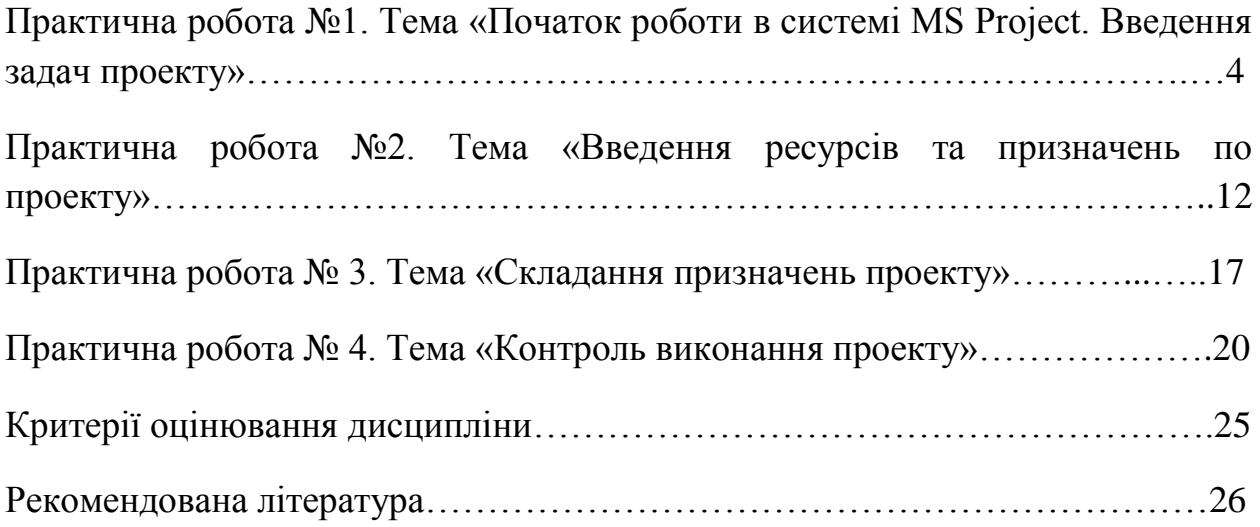

# **Практична робота №1**

### **Тема «Початок роботи в системі MS Project. Введення задач проекту»**

#### Постановка задачі:

Створити проект в системі MS Project. Ввести початкові дані по задачам з їх тривалістю. Зв'язати задачі. Встановити календар.

#### Порядок виконання роботи:

- 1. Запустити систему.
- 2. Ввести загальні дані про проект
- 3. Ввести дату початку проекту
- 4. Ввести перелік етапів і задач проекту.
- 5. Ввести тривалість кожної задачі
- 6. Зв'язати потрібні задачі
- 7. Для кожної задачі ввести обмеження

#### Звіт повинен містити:

- 1. Тема проекта
- 2. Мета проекта
- 3. WBS труктура проекту
- 4. Мережева модель проекту
- 5. Екранні форми по кожному пункту роботи
- 6. Висновок

## **Теоретичні відомості.**

#### *1. Запуск системи.*

Для запуску слід активізувати наступну командну послідовність: **Пуск**   $\rightarrow$ Программы $\rightarrow$ Microsoft Project, в результаті чого з'явиться головне робоче вікно (рис.1)

|                        | ∴ Microsoft Project - Проект1                                                      |              |               |            |            |            |                                                                                                    |                                                   |                |            | $\Box$ $\Box$ $\times$ |
|------------------------|------------------------------------------------------------------------------------|--------------|---------------|------------|------------|------------|----------------------------------------------------------------------------------------------------|---------------------------------------------------|----------------|------------|------------------------|
|                        | . 1994) Файл Правка Вид Вставка Формат Сервис Проект Совместнаяработа Окно ⊆правка |              |               |            |            |            |                                                                                                    |                                                   | Введите вопрос |            | $-5x$                  |
|                        |                                                                                    |              |               |            |            |            |                                                                                                    | $\bullet$ 8 $\bullet$   X K H   $\triangledown$ = |                |            |                        |
|                        | Задачи Ресурсы Отслеживание Отчет   Е   Следующие шаги и связанные действия ▼ -    |              |               |            |            |            |                                                                                                    |                                                   |                |            |                        |
|                        |                                                                                    |              |               |            |            |            |                                                                                                    |                                                   |                |            |                        |
| $\bullet$              | Название задачи                                                                    | Длительность | <b>Начало</b> | 27 Сен '04 | 04 Окт '04 | 11 Окт '04 | 18 Окт '04                                                                                                    | 25 Окт '04                                        |                | 01 Hos '04 |                        |
|                        |                                                                                    |              |               |            |            |            | n c e n e c ч n c e n e c ч n c e n e c ч n c e n e c ч n c e n e c ч n c e n e c ч n c e n e c ч n c e n = c |                                                   |                |            |                        |
|                        |                                                                                    |              |               |            |            |            |                                                                                                    |                                                   |                |            |                        |
|                        |                                                                                    |              |               |            |            |            |                                                                                                    |                                                   |                |            |                        |
|                        |                                                                                    |              |               |            |            |            |                                                                                                    |                                                   |                |            |                        |
|                        |                                                                                    |              |               |            |            |            |                                                                                                    |                                                   |                |            |                        |
|                        |                                                                                    |              |               |            |            |            |                                                                                                    |                                                   |                |            |                        |
|                        |                                                                                    |              |               |            |            |            |                                                                                                    |                                                   |                |            |                        |
|                        |                                                                                    |              |               |            |            |            |                                                                                                    |                                                   |                |            |                        |
|                        |                                                                                    |              |               |            |            |            |                                                                                                    |                                                   |                |            |                        |
|                        |                                                                                    |              |               |            |            |            |                                                                                                    |                                                   |                |            |                        |
|                        |                                                                                    |              |               |            |            |            |                                                                                                    |                                                   |                |            |                        |
|                        |                                                                                    |              |               |            |            |            |                                                                                                    |                                                   |                |            |                        |
|                        |                                                                                    |              |               |            |            |            |                                                                                                    |                                                   |                |            |                        |
|                        |                                                                                    |              |               |            |            |            |                                                                                                    |                                                   |                |            |                        |
|                        |                                                                                    |              |               |            |            |            |                                                                                                    |                                                   |                |            |                        |
|                        |                                                                                    |              |               |            |            |            |                                                                                                    |                                                   |                |            |                        |
|                        |                                                                                    |              |               |            |            |            |                                                                                                    |                                                   |                |            |                        |
|                        |                                                                                    |              |               |            |            |            |                                                                                                    |                                                   |                |            |                        |
|                        |                                                                                    |              |               |            |            |            |                                                                                                    |                                                   |                |            |                        |
|                        |                                                                                    |              |               |            |            |            |                                                                                                    |                                                   |                |            |                        |
|                        |                                                                                    |              |               |            |            |            |                                                                                                    |                                                   |                |            |                        |
|                        |                                                                                    |              |               |            |            |            |                                                                                                    |                                                   |                |            |                        |
|                        |                                                                                    |              |               |            |            |            |                                                                                                    |                                                   |                |            |                        |
|                        |                                                                                    |              |               |            |            |            |                                                                                                    |                                                   |                |            |                        |
|                        |                                                                                    |              |               |            |            |            |                                                                                                    |                                                   |                |            |                        |
|                        |                                                                                    |              |               |            |            |            |                                                                                                    |                                                   |                |            |                        |
|                        |                                                                                    |              |               |            |            |            |                                                                                                    |                                                   |                |            |                        |
|                        |                                                                                    |              |               |            |            |            |                                                                                                    |                                                   |                |            |                        |
|                        |                                                                                    |              |               |            |            |            |                                                                                                    |                                                   |                |            |                        |
|                        |                                                                                    |              |               |            |            |            |                                                                                                    |                                                   |                |            |                        |
| $\left  \cdot \right $ |                                                                                    |              | ⊡⊡            |            |            |            |                                                                                                    |                                                   |                |            |                        |
| Готово                 |                                                                                    |              |               |            |            |            |                                                                                                    | <b>PACILI CAPS NUM SCRL BAM</b>                   |                |            |                        |

Рис.1. Головне робоче вікно системи **MS Project**

### *2. Введення загальних даних про проект*.

Для виконання цього кроку слід спочатку виконати такі дії:

2.1. активізувати командну послідовність **ФайлСвойства;**

2.2. у вікні **Свойства**, що з'явиться**,** активізувати закладку **Документ**, після чого ввести наступну інформацію: **Название, Тема** - *Створення спільного підприємства з випуску ……,* **Руководитель** – *П.І.Б. студента, код спеціальності, номер групи* та натиснути **ОК.** 

#### *3. Введення дати початку проекту*.

Для введення дати початку проекту слід виконати такі дії:

3.1. активізувати позицію головного меню **Проект;**

3.2. у вертикальному меню, що зявиться, вибрати команду **Сведения о проекте**, в результаті чого з'явиться відповідне додаткове вікно (рис.2)

3.3. в цьому вікні в рядок **Дата начала** ввести бажану дату, після чого натиснути **ОК. (**За замовчуванням буде вибрана поточна дата).

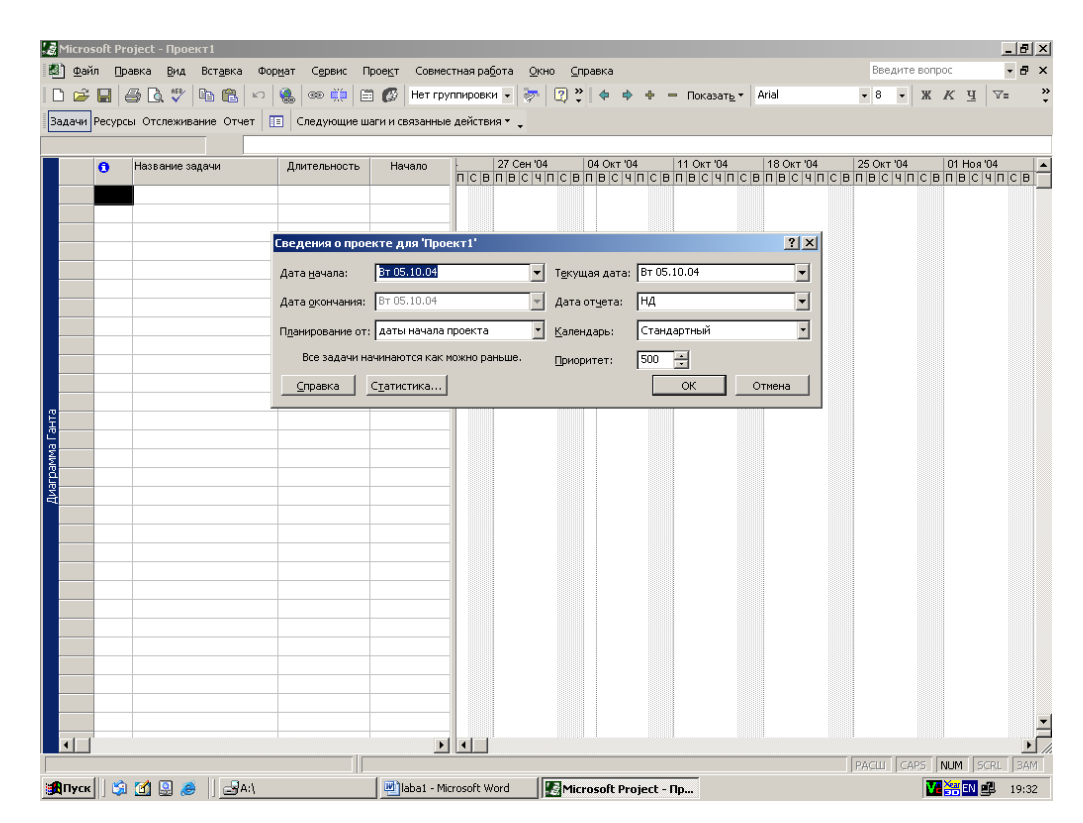

Рис.2. Додаткове вікно **Сведения о проекте**

#### *4. Введення переліку робіт чи задач, що ввійдуть до проекту*.

Для введення переліку робіт чи задач, що ввійдуть до проекту, слід виконати наступні дії:

4.1. в стовпець **Название задачи** слід ввести перелік робіт чи задач. що ввійдуть до проекту, передбачаючи при цьому як звичайні задачі, так і віхи та підсумкові задачі (етапи) (рис.3).

| $- E  \times$<br>Microsoft Project - Кириченко Катерина MIM.mpp                                          |                        |                                                                                                    |                                                |               |                                                                                                    |  |                          |  |                |  |        |                |         |                 |  |                       |            |       |
|----------------------------------------------------------------------------------------------------|------------------------|----------------------------------------------------------------------------------------------------|------------------------------------------------|---------------|----------------------------------------------------------------------------------------------------|--|--------------------------|--|----------------|--|--------|----------------|---------|-----------------|--|-----------------------|------------|-------|
|                                                                                                    | 31<br>Файл             | Сервис<br>Правка<br>Вид<br>Вставка<br>Формат                                                        | Проект<br>Совместная работа<br>Окно<br>Справка |               |                                                                                                    |  |                          |  |                |  |        | Введите вопрос |         |                 |  |                       |            |       |
|                                                                                                    |                        | $\Leftrightarrow$ $\Huge \in \Huge \in \mathfrak{g}$<br>6<br>湍<br>追<br>B.<br>町<br>$\mathbf{K}$<br>鴨 | G                                              |               | Нет группировки -                                                                                  |  | $QQ''$ $\Leftrightarrow$ |  | + = Показать ▼ |  | Arial  |                |         | Ж<br>Все задачи |  |                       |            | $\gg$ |
|                                                                                                    |                        | m                                                                                                   |                                                |               |                                                                                                    |  |                          |  |                |  |        |                |         |                 |  |                       |            |       |
| Следующие шаги и связанные действия ▼ _<br>Задачи Ресурсы Отслеживание Отчет                             |                        |                                                                                                    |                                                |               |                                                                                                    |  |                          |  |                |  |        |                |         |                 |  |                       |            |       |
|                                                                                                    |                        |                                                                                                    |                                                |               | <b>Май '06</b>                                                                                     |  | Июн '06                  |  | Июл '06        |  | Авг'06 |                | Сен '06 | <b>Окт '06</b>  |  | Hos '06               |            | $I -$ |
|                                                                                                    |                        | <b>6</b> Название задачи                                                                            | Длительность                                   |               | 17 24 01 08 15 22 29 05 12 19 26 03 10 17 24 31 07 14 21 28 04 11 18 25 02 09 16 23 30 06 13 20 27 |  |                          |  |                |  |        |                |         |                 |  |                       |            |       |
|                                                                                                    | $\overline{1}$         | 1 Економічне обгрунтування доцільності ств                                                          | 1 день?                                        |               |                                                                                                    |  |                          |  |                |  |        |                |         |                 |  |                       |            |       |
|                                                                                                    | $\overline{2}$         | 1.1 Проведення маркетингових досліджень                                                             | 5 дней                                         |               |                                                                                                    |  |                          |  |                |  |        |                |         |                 |  |                       |            |       |
|                                                                                                    | 3                      | 1.2 Розробка бізнес-плану                                                                           | 5 дней                                         |               |                                                                                                    |  |                          |  |                |  |        |                |         |                 |  |                       |            |       |
|                                                                                                    | $\overline{4}$         | 1.3 Прийняття остаточного рішення про<br>доцільність створення СП                                   | $8 - 4$                                        |               |                                                                                                    |  |                          |  |                |  |        |                |         |                 |  |                       |            |       |
|                                                                                                    | 5                      | 1.4 Вибір партнера для створення СП та<br>узгодження всіх питань                                    | 6 дней                                         |               |                                                                                                    |  |                          |  |                |  |        |                |         |                 |  |                       |            |       |
|                                                                                                    | 6                      | 2. Реєстрація СП                                                                                    | 1 день?                                        |               |                                                                                                    |  |                          |  |                |  |        |                |         |                 |  |                       |            |       |
|                                                                                                    | $\overline{z}$         | 2. 1 Розробка статутних документів СП                                                               | 10 дней                                        |               |                                                                                                    |  |                          |  |                |  |        |                |         |                 |  |                       |            |       |
|                                                                                                    | 8                      | 2.2 Реестрація СП в органах державного<br>управління                                                | 9 дней                                         |               |                                                                                                    |  |                          |  |                |  |        |                |         |                 |  |                       |            |       |
|                                                                                                    | $\overline{9}$         | 2.3 Вибір банку та відкриття розрахункових (                                                        | 2 дней                                         |               |                                                                                                    |  |                          |  |                |  |        |                |         |                 |  |                       |            |       |
| Диаграмма Ганта                                                                                          | 10                     | 2.4 Реєстрація СП в ДПА                                                                             | 1 день                                         |               |                                                                                                    |  |                          |  |                |  |        |                |         |                 |  |                       |            |       |
|                                                                                                    | 11                     | 2.5 Реестрація СП в пенсійному фонді                                                                | 1 день                                         |               |                                                                                                    |  |                          |  |                |  |        |                |         |                 |  |                       |            |       |
|                                                                                                    | 12                     | 2.6 Реестрація СП в фонді зайнятості                                                                | 1 день                                         |               |                                                                                                    |  |                          |  |                |  |        |                |         |                 |  |                       |            |       |
|                                                                                                    | 13                     | 3 Забезпечення СП фінансами, матеріальни                                                            | 42 дней                                        |               |                                                                                                    |  |                          |  |                |  |        |                |         |                 |  |                       |            |       |
|                                                                                                    | 14                     | 3.1 Укладання угоди та отримання кредиту                                                            | 5 дней                                         |               |                                                                                                    |  |                          |  |                |  |        |                |         |                 |  |                       |            |       |
|                                                                                                    | 15                     | 3.2 Пошук приміщення для виробничих цілей                                                           | 10 дней                                        |               |                                                                                                    |  |                          |  |                |  |        |                |         |                 |  |                       |            |       |
|                                                                                                    | 16                     | 3.3 Формування штатного розкладу, підбір пе                                                         | 6 дней                                         |               |                                                                                                    |  |                          |  |                |  |        |                |         |                 |  |                       |            |       |
|                                                                                                    | 17                     | 3.4 Придбання виробничих ресурсів та їх уст                                                         | 9 дней                                         |               |                                                                                                    |  |                          |  |                |  |        |                |         |                 |  |                       |            |       |
|                                                                                                    | 18                     | 3.5 Пошук постачальників та укладання угод                                                          | 12 дней                                        |               |                                                                                                    |  |                          |  |                |  |        |                |         |                 |  |                       |            |       |
|                                                                                                    | 19                     | 4 Запуск СП в дію                                                                                   | 1 день?                                        |               |                                                                                                    |  |                          |  |                |  |        |                |         |                 |  |                       |            |       |
|                                                                                                    | 20                     | 4.1 Розробка технології виробництва                                                                 | 5 дней                                         |               |                                                                                                    |  |                          |  |                |  |        |                |         |                 |  |                       |            |       |
|                                                                                                    | 21                     | 4.2 Випуск першої партії продукції                                                                  | 3 дней                                         |               |                                                                                                    |  |                          |  |                |  |        |                |         |                 |  |                       |            |       |
|                                                                                                    | 22                     | 4.3 Організація рекламної кампанії СП                                                               | 103,25 дней                                    |               |                                                                                                    |  |                          |  |                |  |        |                |         |                 |  |                       |            |       |
|                                                                                                    | $\left  \cdot \right $ |                                                                                                    |                                                | $\frac{1}{2}$ |                                                                                                    |  |                          |  |                |  |        |                |         |                 |  |                       |            |       |
|                                                                                                    | <b>Готово</b>          |                                                                                                    |                                                |               |                                                                                                    |  |                          |  |                |  |        |                |         |                 |  | PACIJ CAPS INUM ISCRL | <b>BAM</b> |       |
| GE:\Преподаватели\Гужв 3 Лабораторна_робота1   ЭМісгоsоft Project - Ки<br>d d d 3 4 0 0<br><b>B</b> Пуск |                        |                                                                                                    |                                                |               |                                                                                                    |  |                          |  |                |  |        |                |         |                 |  |                       | 16:39      |       |

Рис. 3. Введення переліку робіт в стовпець **Название задачи**

4.2. для утворення підсумкових задач (етапів) слід виділити першу із робіт етапу, натиснути клавішу **Ctrl** та при утриманні цієї клавіші в нижньому стані виділити інші роботи, що входять до цього етапу, відпустити **Ctrl** та активізувати на інструментальній панелі піктограму **На уровень ниже** (або  $\rightarrow$ ). (рис.4).

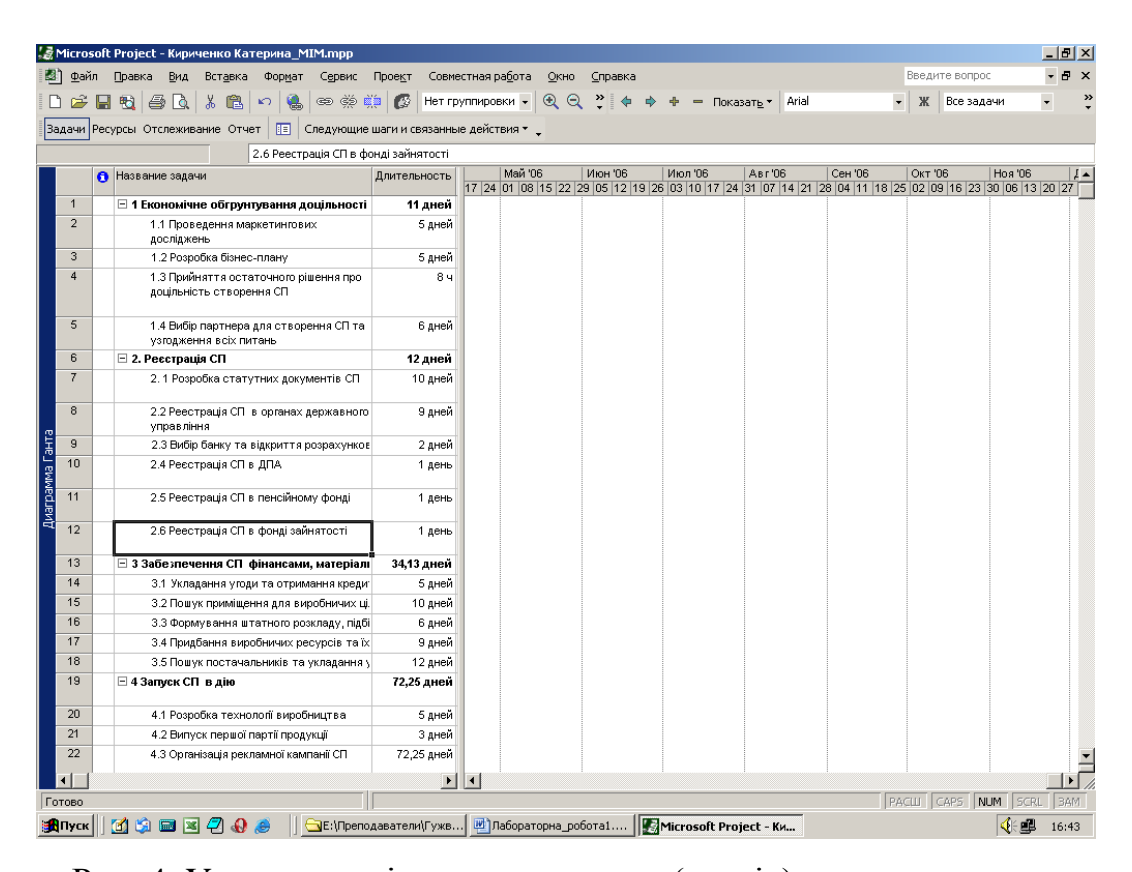

Рис. 4. Утворення підсумкових задач (етапів) в рамках проекту 4.3. для введення віх в кінці етапів слід ввести відповідні назви в стовпець **Название задачи** та установити тривалість, рівну **0**.

#### *5. Введення тривалості кожної із робіт чи задач*.

Для цього необхідно в стовпець **Длительность** ввести кількість (число) та задати необхідну одиницю виміру тривалості: а) **м** - *хвилини*; б) **ч** - *години*; в) **день** - *дні*; г) **н** - *тижні*; д) **мес** - *місяці*; е) **г** - *роки* (рис.3.)

*6. Визначення порядку організації робіт чи задач в межах проекту.* Система передбачає послідовно-паралельну організацію робіт в межах проекту. Для утворення послідовного ланцюга робіт слід виконувати наступні дії.

6.1. виділити за допомогою маркера миші в стовпці **Название задачи** першу із робіт, що ввійде до ланцюга;

6.2. натиснути на клавіатурі клавішу **Ctrl** і, утримуюючи її в притисненому стані, виділити інші роботи, що ввійдуть до ланцюга;

6.3. відпустити клавішу **Ctrl**, після чого активізувати піктограму **Связать задачи (**рис. 5).

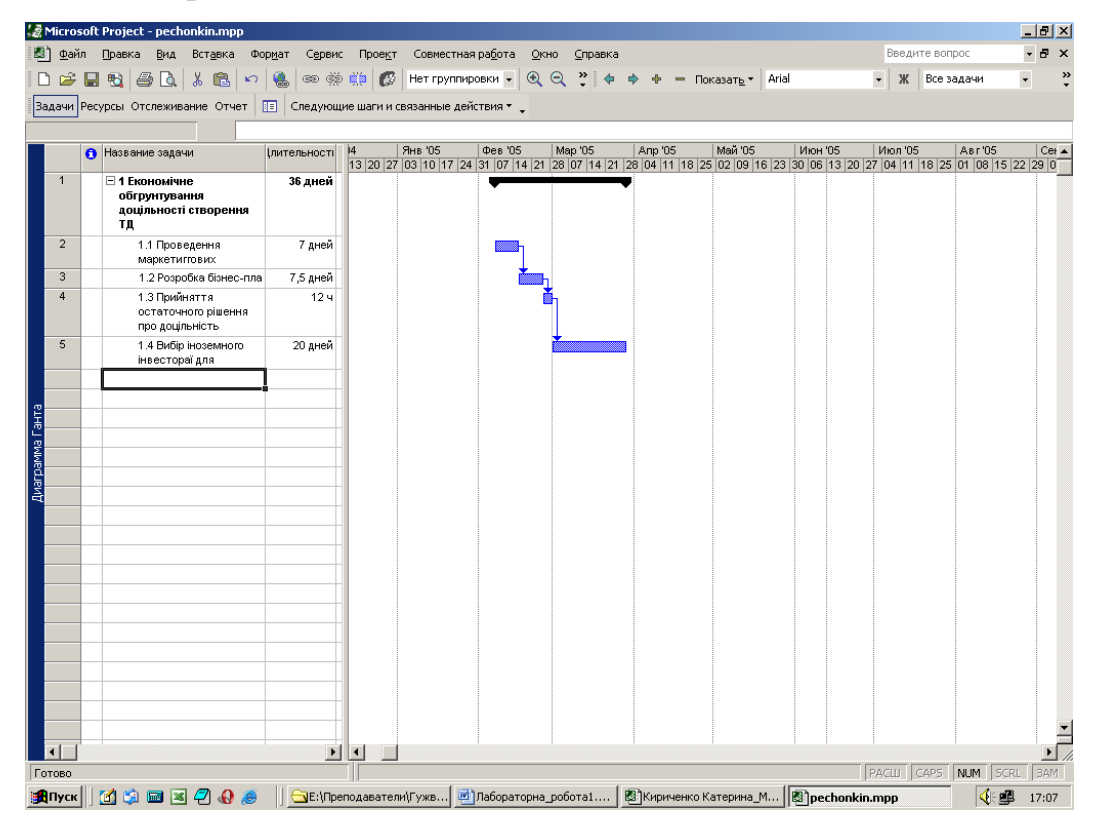

Рис. 5. Зв'язування задач в рамках проекту

#### **Типы связей между задачами**

MS Project позволяет связывать задачи при помощи зависимостей четырех типов:

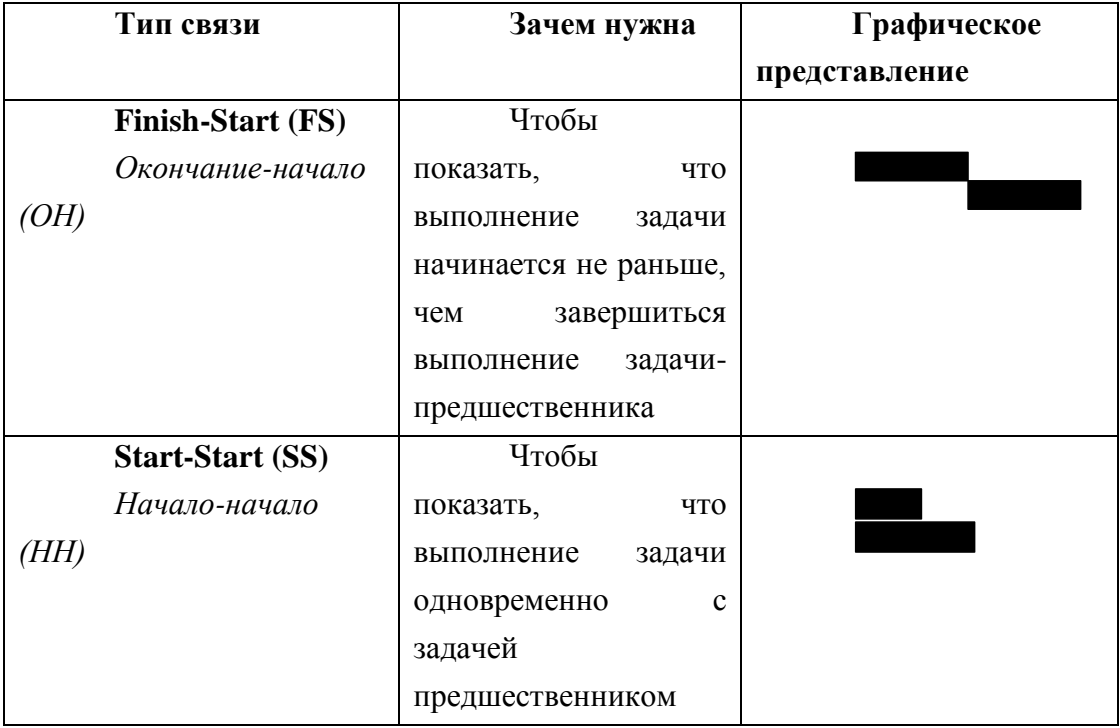

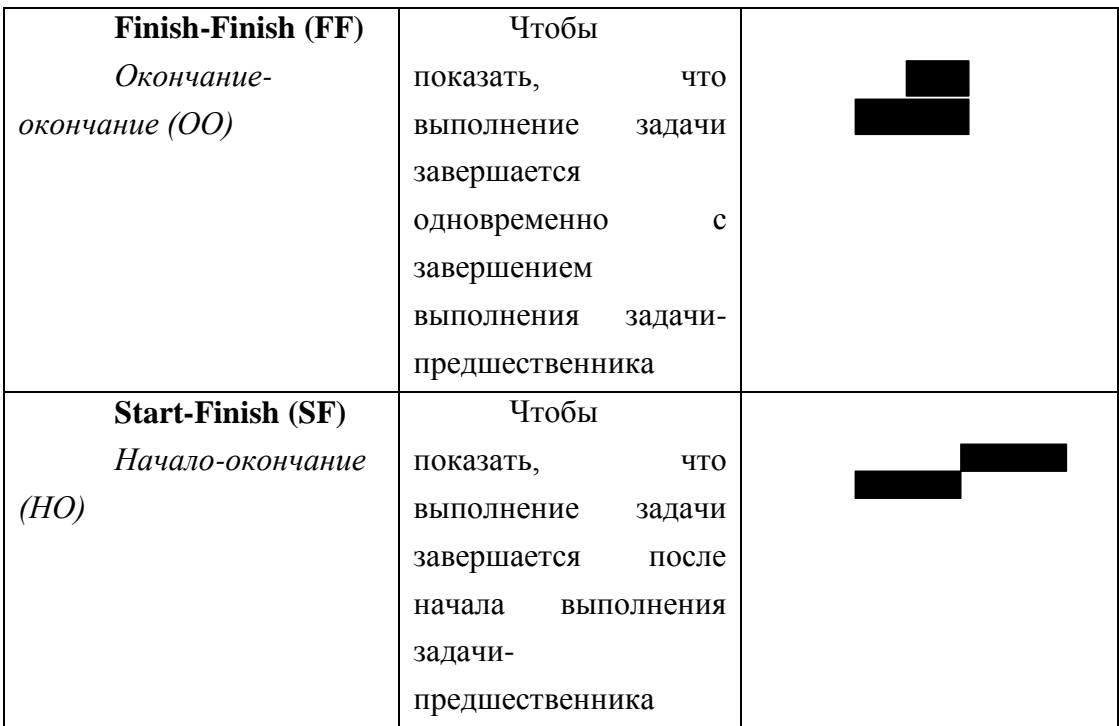

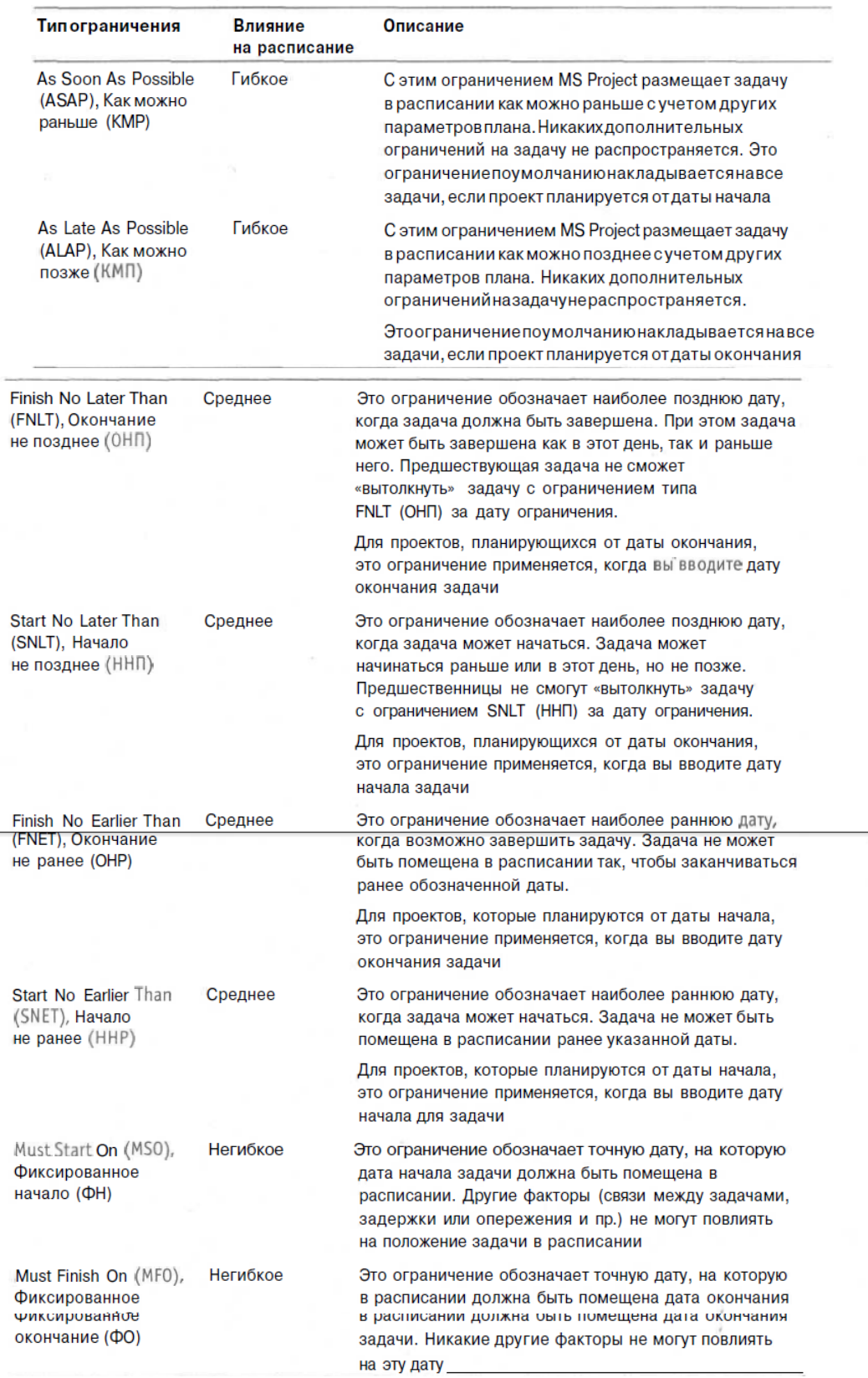

#### Таблица 11.1. Типы ограничений в MS Project

 $\ddot{\phantom{1}}$ 

÷.

# **Практична робота №2**

## **Тема «Введення ресурсів та призначень по проекту»**

### Постановка задачі:

В створений проект ввести трудові і матеріальні ресурси. Для всіх ресурсів вказати групи та ставку. В проекті ввести призначення ресурсів на задачі.

### Порядок виконання роботи:

- 8. Запустити систему.
- 9. Ввести матеріальні ресурси та необхідні дані.
- 10.Ввести трудові ресурси та необхідні дані/
- 11.Для двох трудових ресурсів змінити робочий календар.
- 12.Ввести призначення ресурсів на задачі.
- 13.Надрукувати звіт затрат на проект.

## Звіт повинен містити:

- 7. Тема проекта.
- 8. Постановка завдання по проекту.
- 9. Матриця відповідальності трудових ресурсів.
- 10.Екранні форми по кожному пункту роботи
- 11.Висновок

#### *Теоретичні відомості*

*1. Визначення переліку ресурсів, що будуть залучені для реалізації проекту.*

Для введення переліку ресурсів слід викликати вікно **Лист ресурсов**, скориставшись для цього командною послідовністю **ВидЛист ресурсов**. (рис.1).

| Файл                   | Правка<br>Вид<br>Вставка          | Формат<br>Сервис | Проект                                                                                                    | Совместная работа   |        | Окно<br>Справка |                                                     |                        |                        | Введите вопрос          |                      | a x                  |
|------------------------|-----------------------------------|------------------|----------------------------------------------------------------------------------------------------|---------------------|--------|-----------------|-----------------------------------------------------|------------------------|------------------------|-------------------------|----------------------|----------------------|
|                        | D & B & & &  <br>$x \in$<br>52    | $Q_{\rm{ab}}$    |                                                                                                    |                     |        |                 | © @ @ iii 3 Her rpynnиpoBK + Q Q ? ↓ → + - Показать | Arial                  |                        | Все ресурсы<br>Ж        |                      | $\ddot{ }$           |
|                        | Задачи Ресурсы Отслеживание Отчет |                  | <b>• • Претседия</b> связанные действия • Претседия • Претседия • Претседия • Претседия • Претседия и Следия • Претседия |                     |        |                 |                                                     |                        |                        |                         |                      |                      |
|                        |                                   |                  |                                                                                                    |                     |        |                 |                                                     |                        |                        |                         |                      |                      |
| $\bullet$              | Название ресурса                  | Тип              | Единицы<br>измерения<br>материалов                                                                                       | Краткое<br>название | Группа | Макс.<br>единиц | Стандартная<br>ставка                               | Ставка<br>сверхурочных | Затраты на<br>использ. | Начисление              | Базовый<br>календарь | Ê                    |
| $\mathbf{1}$           | Директор                          | Трудовой         |                                                                                                    | Д                   |        | 100%            | 25,00p.A                                            | 0,00p.A                |                        | 0,00р. По окончании     | 24 часа              |                      |
| $\overline{2}$         | Фінансовий аналітик               | Трудовой         |                                                                                                    | Ф                   |        | 50%             | 10,00p.A                                            | 0,00p.A                |                        | 0,00р. По окончании     | Стандартный          |                      |
| 3                      | Юрист                             | Трудовой         |                                                                                                    | Ю                   |        | 50%             | 10,00p.A                                            | 0,10p.A                |                        | 0,00р. По окончании     | Стандартный          |                      |
| $\overline{4}$         | Головний бухгалтер                | Трудовой         |                                                                                                    | г                   |        | 100%            | 15,00p.A                                            | 0,10p.A                |                        | 0,00р. Пропорциональное | Стандартный          |                      |
| 5                      | Комерційний директор              | Трудовой         |                                                                                                    | к                   |        | 100%            | 15,00p.A                                            | 0,00p.A                |                        | 0,00р. Пропорциональное | Стандартный          |                      |
| 6                      | Маркетолог                        | Трудовой         |                                                                                                    | Марк                |        | 100%            | 8,00p.A                                             | $0,00p$ ./4            |                        | 0,00р. Пропорциональное | Стандартный          |                      |
| $\overline{7}$         | Менеджер з постачання             | Трудовой         |                                                                                                    | М пост              |        | 100%            | 10,00p.A                                            | 0,00p.A                |                        | 0,00р. Пропорциональное | Стандартный          |                      |
| 8                      | Менеджер зреклами                 | Трудовой         |                                                                                                    | М рекл              |        | 100%            | 10,00p.A                                            | 0,00p.A                |                        | 0,00р. Пропорциональное | Стандартный          |                      |
| $\overline{9}$         | Менеджер з продажу                | Трудовой         |                                                                                                    | М прод              |        | 300%            | 7,00p.A                                             | 0,00p.A                |                        | 0,00р. Пропорциональное | Стандартный          |                      |
| 10                     | Менеджер по кадрам сис Трудовой   |                  |                                                                                                    | м                   |        | 100%            | 10,00p.A                                            | 0,00p.A                |                        | 0,00р. Пропорциональное | Стандартный          |                      |
| 11                     | водитель                          | Трудовой         |                                                                                                    | в                   |        | 100%            | 8,00p.A                                             | 0,00p.A                |                        | 0,00р. Пропорциональное | Стандартный          |                      |
| 12                     | Компьютер                         | Материальні шт   |                                                                                                    | κ                   |        |                 | 7 000,00p                                           |                        |                        | 20,00p. В начале        |                      |                      |
| 13                     | <b>Nanip</b>                      | Материальні шт   |                                                                                                    | n                   |        |                 | 200,00p                                             |                        |                        | 0,00р. В начале         |                      |                      |
| 14                     | автомобіль                        | Материальні шт   |                                                                                                    | a                   |        |                 | 70 000,00p                                          |                        |                        | 100,00р. В начале       |                      |                      |
|                        |                                   |                  |                                                                                                    |                     |        |                 |                                                     |                        |                        |                         |                      |                      |
|                        |                                   |                  |                                                                                                    |                     |        |                 |                                                     |                        |                        |                         |                      |                      |
|                        |                                   |                  |                                                                                                    |                     |        |                 |                                                     |                        |                        |                         |                      |                      |
|                        |                                   |                  |                                                                                                    |                     |        |                 |                                                     |                        |                        |                         |                      |                      |
|                        |                                   |                  |                                                                                                    |                     |        |                 |                                                     |                        |                        |                         |                      |                      |
|                        |                                   |                  |                                                                                                    |                     |        |                 |                                                     |                        |                        |                         |                      |                      |
|                        |                                   |                  |                                                                                                    |                     |        |                 |                                                     |                        |                        |                         |                      |                      |
|                        |                                   |                  |                                                                                                    |                     |        |                 |                                                     |                        |                        |                         |                      |                      |
|                        |                                   |                  |                                                                                                    |                     |        |                 |                                                     |                        |                        |                         |                      |                      |
|                        |                                   |                  |                                                                                                    |                     |        |                 |                                                     |                        |                        |                         |                      |                      |
|                        |                                   |                  |                                                                                                    |                     |        |                 |                                                     |                        |                        |                         |                      | $\frac{1}{\sqrt{2}}$ |
| $\left  \cdot \right $ |                                   |                  |                                                                                                    |                     |        |                 |                                                     |                        |                        |                         |                      |                      |

Рис.1. Робоче вікно **Лист ресурсов**

У вікні, що з'явиться, слід:

1.1. ввести назву ресурсу (стовпець **Название ресурса**);

1.2. вибрати тип ресурсу із списку в стовпці **Тип** (трудовий чи матеріальний);

1.3. ввести одиниці виміру для матеріальних ресурсів в стовпець **Единицы измерения материалов** (для *фіксованого* використання матеріальних ресурсів - у форматі "*назва одиниці виміру ресурсу*" (наприклад, деталь), для *пропорційного* використання матеріальних ресурсів – у форматі "**назва одиниці виміру ресурсу/назва одиниці виміру часу**" ( наприклад, деталь/ч);

1.4. максимальну наявну кількість ресурсу на початок проекту в стовпець **Макс. единиц** (для трудових ресурсів, у відсотках).

1.5. для кожного із трудових ресурсів ввести необхідні значення заробітної плати:

- погодинну урочну платню – в стовпець **Стандартная ставка**;

- погодинну позаурочну платню - в стовпець **Ставка сверхурочных;**

**-** витрати за використання – в стовпець **Затраты на использ.**

1.6. для кожного із матеріальних ресурсів в стовпець **Стандартная ставка**

ввести вартість ресурсу (для фіксованого використання).

### **Введення по призначенням**

#### *1. Привязка ресурсів до конкретних робіт чи задач.*

Для прив'язки ресурсів до робіт чи задач слід виконати наступні дії:

#### 1.1. виконати командну послідовность **ВидДиаграмма Ганта;**

1.2. в стовпці **Название задачи** виділити за допомогою миші першу із робіт чи задач;

1.3. виконати командну послідовність **СервисНазначить ресурсы,** в результаті чого з'явиться додаткове вікно **Назначение ресурсов (**рис.7);

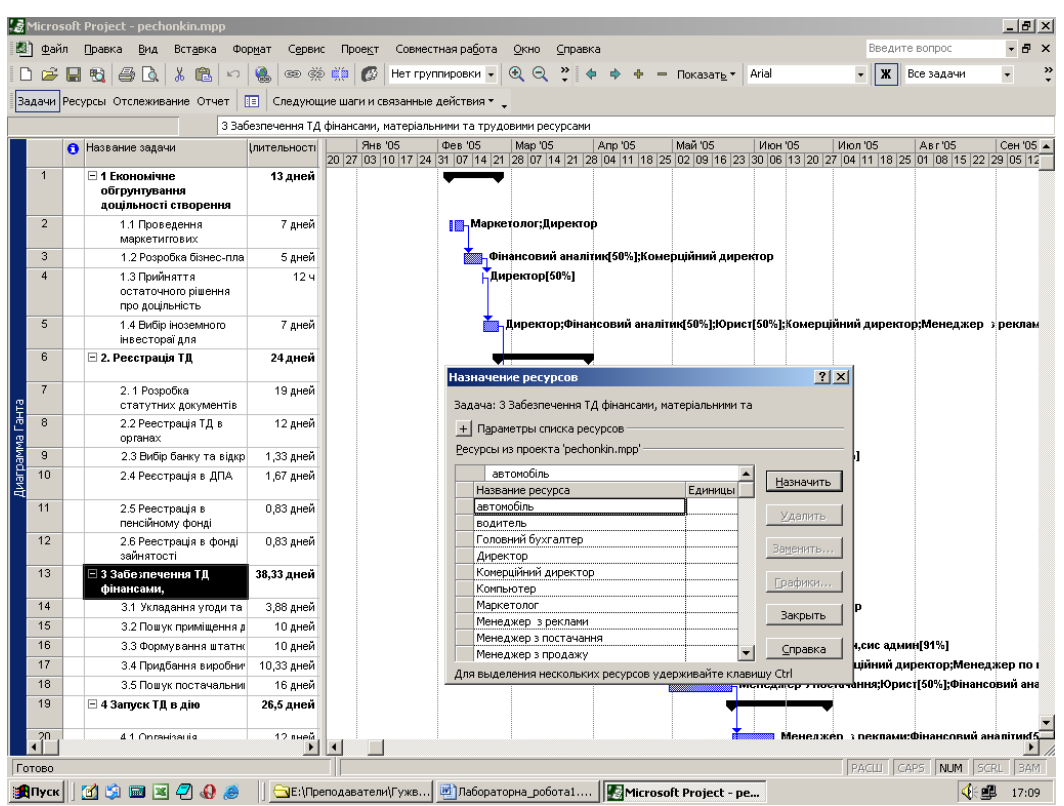

Рис. 7. Додаткове вікно **Назначение ресурсов**

 1.4. у вікні **Назначение ресурсов** вибрати ресурс, необхідний для виконання першої із робіт, вказати необхідну кількість вибраного ресурсу для цієї роботи (у відсотках, наприклад, 50%) та натиснути кнопку **Назначить;**

 1.5. повторити кроки 8.2 – 8.4 для решти робіт чи задач, що ввійшли до проекту.

#### *2. Представлення результатів побудови та розрахунку проекту.*

 Система дозволяє отримати різноманітні діаграми, графіки, таблиці та звіти (рис. 8).

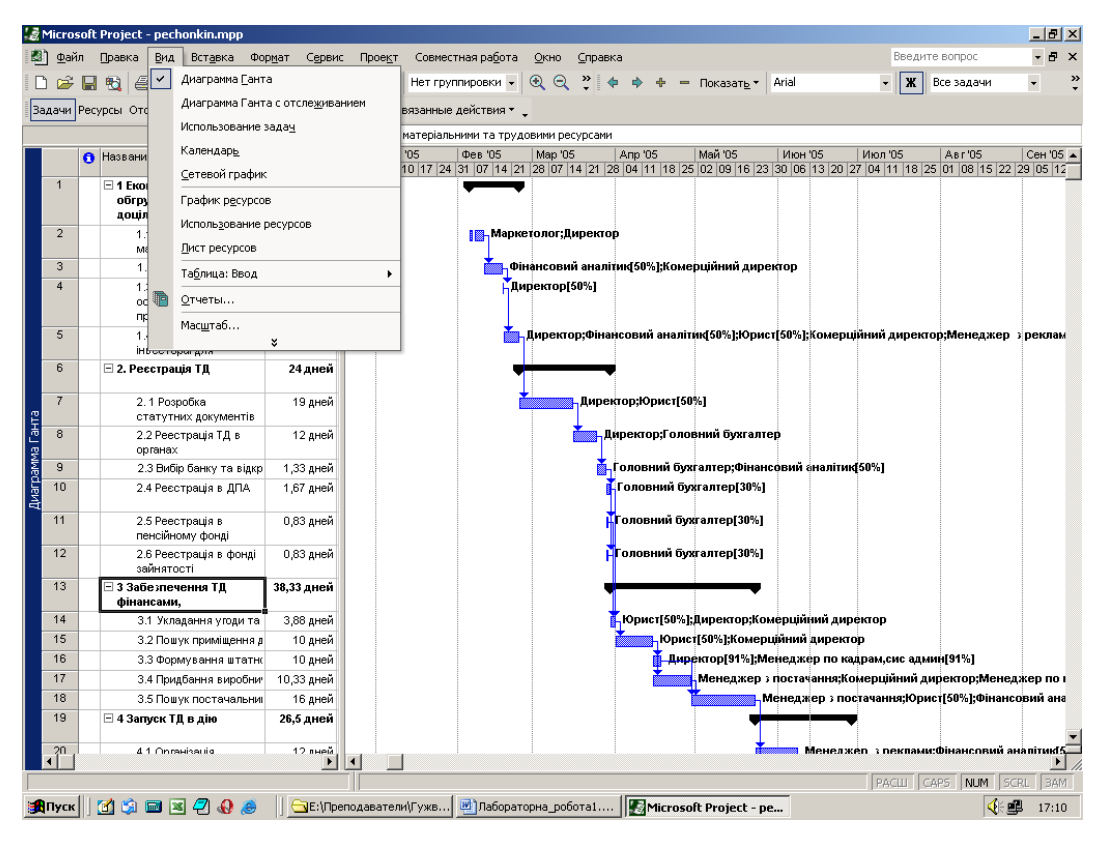

Рис. 8. Перелік діаграм, графіків, таблиць та звітів, що можна отримати за допомогою системи **Microsoft Project**

 Для того, що б їх переглянути, слід, активізувавши команду головного меню **Вид,** вибравши у вертикальному меню відповідну команду

# **Практична робота № 3**

### **Тема «Складання призначень проекту»**

## Мета:

Провести призначення ресурсів по проекту.

### Постановка завдання:

Введіть призначення ресурсів по задачам.

- 1. Трудові ресурси (не менше 2).
- 2. Матеріальні ресурси (не менше 2).

## Звіт повинен містити:

- 1. Постановка завдання.
- 2. Теоретичні відомості про призначення проекту.
- 3. Кілька екранних форм призначень ресурсів проекту з завданням.
- 4. Висновок.

#### Теоретичні відомості

Призначенням називається зв'язок між завданням і ресурсом, необхідним для завершення цього завдання. На одну задачу може бути призначено довільну кількість ресурсів, як робітників, так і матеріальних (іншими словами, з одним завданням може бути пов'язано кілька призначень)

#### **Введення по призначенням**

#### *1. Привязка ресурсів до конкретних робіт чи задач.*

Для прив'язки ресурсів до робіт чи задач слід виконати наступні дії:

1.1. виконати командну послідовность **ВидДиаграмма Ганта;**

1.2. в стовпці **Название задачи** виділити за допомогою миші першу із робіт чи задач;

1.3. виконати командну послідовність **СервисНазначить ресурсы,** в результаті чого з'явиться додаткове вікно **Назначение ресурсов (**рис.1);

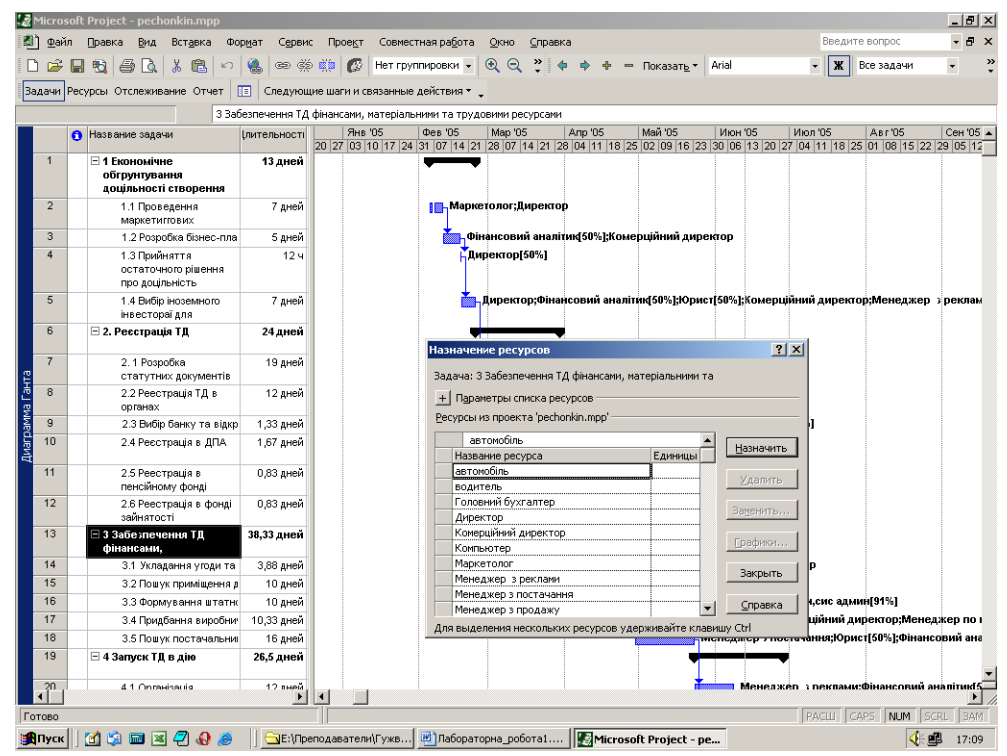

Рис. 1. Додаткове вікно **Назначение ресурсов**

 1.4. у вікні **Назначение ресурсов** вибрати ресурс, необхідний для виконання першої із робіт, вказати необхідну кількість вибраного ресурсу для цієї роботи (у відсотках, наприклад, 50%) та натиснути кнопку **Назначить;**

 1.5. повторити кроки 8.2 – 8.4 для решти робіт чи задач, що ввійшли до проекту.

## *2. Представлення результатів побудови та розрахунку проекту.*

 Система дозволяє отримати різноманітні діаграми, графіки, таблиці та звіти (рис. 2).

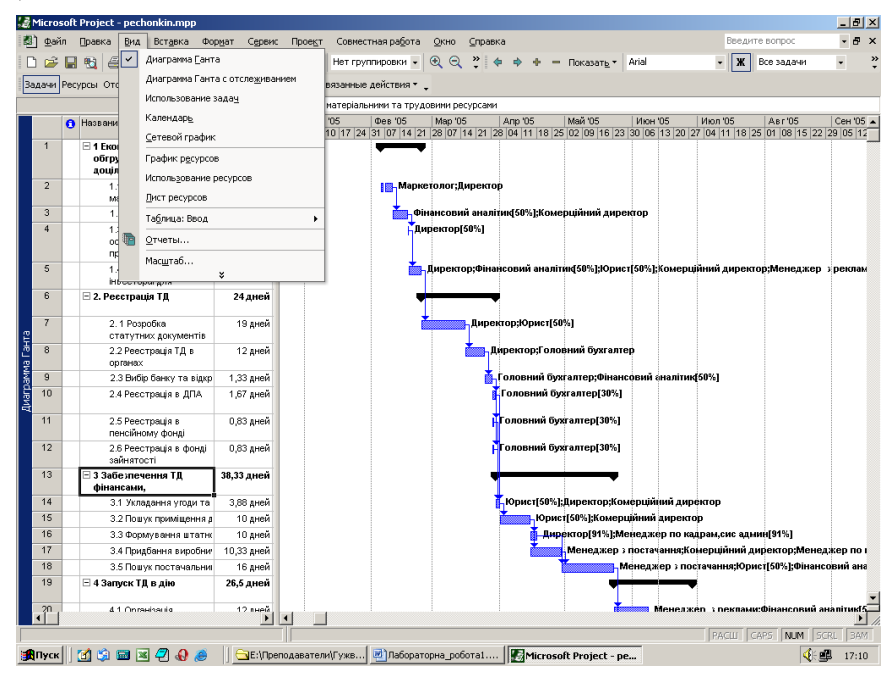

Рис. 2. Перелік діаграм, графіків, таблиць та звітів, що можна отримати за допомогою системи **Microsoft Project**

Для того, що б їх переглянути, слід, активізувавши команду головного меню **Вид,** вибравши у вертикальному меню відповідну команду (приклади рис. 3).

Контрольні запитання до лабораторної роботи №3:

- 1. Що таке призначення?
- 2. Основні характеристики призначення?
- 3. Типи норми споживання для матеріальних ресурсів.

# **Практична робота № 4**

### **Тема «Контроль виконання проекту»**

### Мета:

Провести відстеження фактичного виконання проекту.

### Звіт повинен містити:

- 1. Постановка завдання.
- 2. Теоретичні відомості про призначеннях витрат проекту.
- 3. Сформовані звіти.
- 4. Висновок.

#### Постановка завдання:

- 1. Зберегти базовий або проміжний план.
- 2. Ввести дані про фактичні терміни початку і завершення задач.
- 3. Для однієї задачі ввести фактичну і залишилася тривалість.
- 4. Для другого завдання вказати ступінь завершення завдання.
- 5. Для однієї задачі ввести фактичні або залишилися трудовитрати.
- 6. Для другого завдання відсоток завершення по трудовитратам.
- 7. Відобразити дані базового плану.
- 8. Звірити поточний стан з базовим планом.
- 9. Вивести звіти поточної діяльність проекту.

### Теоретичні відомості

#### *1. Збереження базового плану*

Якщо Ви закінчили створення і оптимізацію плану Вашого проекту і вважаєте, що цей варіант плану можна зробити базовим, Вам необхідно зберегти базовий план:

1. У меню Tools (Сервіс) виберіть Tracking (Відстеження), зазначений базовий ... (Зберегти базовий план)

2. Якщо Ви хочете зберегти новий базовий план, виберіть вимикач Весь проект (Для всього проекту)

3. Якщо у Вас вже є збережений базовий план, і Ви хочете додати до нього інформацію про нові завдання, виберіть вимикач обраних завдань (Для обраних завдань). При цьому в плані проекту у Вас повинні бути виділені нові завдання, які Ви хочете додати в базовий план проекту

4. Натисніть OK (рис.1)

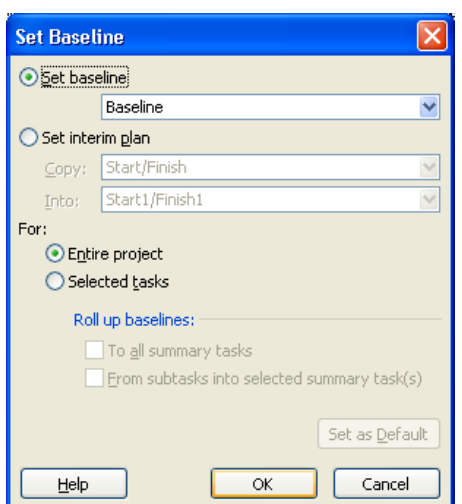

Рис.1. – Збереження базового плану

#### *Збереження проміжного плану*

1. У меню Tools (Сервіс) виберіть Tracking (Відстеження), зазначений базовий ... (Зберегти проміжний план)

2. Якщо Ви хочете зберегти новий проміжний план, виберіть вимикач Весь проект (Для всього проекту)

3. Якщо у Вас вже є збережений проміжний план, і Ви хочете додати до нього інформацію про нові завдання, виберіть вимикач обраних завдань (Для обраних завдань). При цьому в плані проекту у Вас повинні бути виділені нові завдання, які Ви хочете додати в проміжний план проекту

4. У полях Copy (Копіювати) і В (У) вкажіть з яких і в які поля буде копіюватися інформація проміжного плану

5. Натисніть OK

#### *Видалення даних з базового або проміжного плану проекту*

1. У меню Tools (Сервіс) виберіть Tracking (Відстеження), Clear baseline plan (Очистити базовий план). З'явиться відповідне вікно :

2. Якщо Ви хочете очистити базовий план, натисніть по кнопці вибору Чіткий план дослідження (Очистити базовий план) Якщо Ви хочете очистити проміжний план, клацніть по кнопці вибору Очистити проміжний план (Очистити проміжний план) і вкажіть, який проміжний план Ви хочете очистити

3. Якщо Ви хочете очистити інформацію по задачам всього проекту, виберіть Весь проект (Для всього проекту). Якщо Ви хочете очистити інформацію тільки по задачам, обраним в поданні діаграми Ганта, виберіть Вибрані задачі (Для обраних завдань).

4. Натисніть кнопку OK

# *2. Уведення даних про фактичні терміни початку і завершення задач:*

1. Перейдіть в уявлення Діаграма Ганта

2. Оберіть завдання, для якої Ви хочете вказати фактичні дані

3. У меню Tools (Сервіс) з підменю Tracking (Відстеження) виберіть команду Update Tasks (Оновити завдання). З'явиться відповідне вікно

4. У групі Фактичні в полях Початок і обробка вкажіть дати фактичного початку і завершення

#### *Фактична і залишкова тривалість*

Коли Ви вказуєте фактичну тривалість завдання, MS Project розраховує відсоток завершення і залишкову тривалість.

Щоб вказати фактичну тривалість завдання:

1. Перейдіть в уявлення Діаграма Ганта

2. Оберіть завдання, для якої Ви хочете вказати фактичну тривалість

3. У меню Tools (Сервіс) з підменю Tracking (Відстеження) виберіть команду Update Tasks (Оновити завдання)

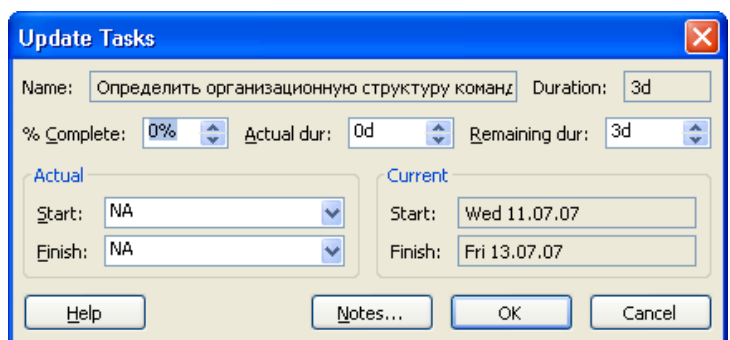

Рис.4. Вікно уведення фактичної і залишкової тривалості

4. У полі Actual dur (Факт.тривалість) вкажіть фактичну тривалість завдання.

## *3. Ступінь завершення завдання*:

1. Перейдіть в уявлення Gantt Chart

2. Оберіть завдання, для якої Ви хочете вказати фактичну тривалість

3. У меню Tools (Сервіс) з підменю Tracking (Відстеження) виберіть команду Update tasks (Оновити завдання).

4. У полі % Complete (% завершення) вкажіть ступінь завершення завдання, виражену у відсотках.

### *Уведення фактичних або залишкових трудовитрат*:

1. Перейдіть в уявлення Gantt Chart

2. У меню View (Вид) з підміню Table (Таблиця) виберіть команду Work (Трудовитрати)

3. Оберіть завдання, для якої Ви хочете вказати фактичні або залишкові трудовитрати

4. У полі Actual (Фактичні) Ви можете вказати фактичні трудовитрати, а в полі Remaining (залишилися) - залишкові трудовитрати

## *Уведення відсотку завершення по трудовитратам:*

1. Перейдіть в уявлення Gantt Chart

2. У меню View (Вид) з підміню Table (Таблиця) виберіть команду Work (Трудовитрати)

3. Оберіть завдання, для якої Ви хочете вказати відсоток завершення по трудовитратам

4. Вкажіть відсоток завершення по трудовитратам в полі% W. Comp (% заверш. По працю.)

## *4. Відображення даних базового плану*

При контролі виконання проекту основним завданням є порівняння даних базового плану з фактичними даними. Щоб відобразити дані базового плану:

1. Перейдіть в уявлення Tracking Gantt (Діаграма Ганта з відстеженням)

2. У меню View (Вид) з підміню Table (Таблиця) виберіть команду More tables (Інші таблиці)

3. Зі списку таблиць виберіть Baseline (Базовий план) і натисніть на кнопку Apply (Застосувати)

# *5. Звірка поточного розкладу з базовим планом*

1. Перейдіть в уявлення Tracking Gantt (Діаграма Ганта з відстеженням)

2. У меню View (Вид) з підміню Table (Таблиця) виберіть команду More tables . (Інші таблиці)

3. Зі списку таблиць виберіть команду Variance (Відхилення). Відстежуючи значення в полях таблиці, Ви можете виявити завдання, які виконуються із запізненням від розкладу. (Рис. 5)

| l٥<br>Microsoft Project - Project 747<br>$\blacksquare$                                                                                      |                 |                                             |                                        |                           |                       |                        |            |               |              |      |            |  |                |               |   |                              |    |                |              |  |
|----------------------------------------------------------------------------------------------------|-----------------|---------------------------------------------|----------------------------------------|---------------------------|-----------------------|------------------------|------------|---------------|--------------|------|------------|--|----------------|---------------|---|------------------------------|----|----------------|--------------|--|
| l en<br>Type a question for help<br>Elle<br>Edit<br>Collaborate<br><b>View</b><br>Insert Format Tools<br>Project<br>Report<br>Window<br>Help |                 |                                             |                                        |                           |                       |                        |            |               |              |      |            |  |                | $ B$ $\times$ |   |                              |    |                |              |  |
|                                                                                                    | A<br>ы          | <b>Ea</b><br>B                              | $-9 - (4 - 60 - 66) = 66$              | - 83<br>E                 |                       | Show -                 | Arial      |               |              |      |            |  |                |               |   | • 10 • B Z U   三 三 All Tasks |    |                | $-7$         |  |
|                                                                                                    |                 | Project 747                                 |                                        |                           |                       |                        |            |               |              |      |            |  |                |               |   |                              |    |                |              |  |
|                                                                                                    |                 | Task Name                                   | Start                                  | Finish                    | <b>Baseline Start</b> | <b>Baseline Finish</b> | Start Var. | Finish Var.   |              |      | 02 Jul '07 |  |                |               |   | 16 Jul '07                   |    |                | 30 Jul '07 A |  |
| ËÏ                                                                                                    |                 |                                             |                                        |                           |                       |                        |            |               |              | s    | w          |  | $\overline{s}$ | T             | M | F                            | T  | $\overline{s}$ | W            |  |
|                                                                                                    | $\theta$        | $\blacksquare$ Project 747                  | hu 07.06.07 on 13.08.07                |                           | Thu 07.06.07          | Thu 02.08.07           | 0 days     | 7 days        |              |      |            |  |                |               |   |                              |    |                |              |  |
| Calendar                                                                                                    | $\mathbf{1}$    | Старт проекта                               |                                        | Thu 07.06.07 Thu 07.06.07 | Thu 07.06.07          | Thu 07.06.07           | 0 days     | 0 days        |              |      |            |  |                |               |   |                              |    |                |              |  |
| R                                                                                                    | $\overline{2}$  | Paspationary crit Thu 07.06.07 Wed 18.07.07 |                                        |                           | Thu 07.06.07          | Tue 10.07.07           | 0 days     | 5,5 days      |              |      |            |  |                |               |   | <b>UD</b> 41%                |    |                |              |  |
|                                                                                                    | $\overline{3}$  |                                             | Создать раб: Thu 07.06.07              | Fri 08.06.07              | Thu 07.06.07          | Fri 08.06.07           | 0 days     | 0 days        |              |      |            |  |                |               |   |                              |    |                |              |  |
| Gantt                                                                                                    | $\frac{4}{3}$   |                                             | Провести ан Wed 13.06.07               | Fri 15.06.07              | Wed 13.06.07          | Fri 15.06.07           | 0 days     | 0 days        |              |      |            |  |                |               |   |                              |    |                |              |  |
| Chart                                                                                                    | 5               |                                             | Разработать Mon 11.06.07               | Tue 26.06.07              | Mon 11.06.07          | Tue 26,06.07           | 0 days     | 0 days        | P6           |      |            |  |                |               |   |                              |    |                |              |  |
| 岡                                                                                                    | $6\phantom{.}6$ |                                             | Разработать Wed 27.06.07               | Thu 28.06.07              | Wed 27.06.07          | Thu 28.06.07           | 0 days     | 0 days        |              | 100% |            |  |                |               |   |                              |    |                |              |  |
|                                                                                                    | $\overline{7}$  | Осуществит                                  |                                        | Fri 29.06.07 Wed 04.07.07 | Fri 29.06.07          | Wed 04.07.07           | 0 days     | 0 days        |              |      | ,0%        |  |                |               |   |                              |    |                |              |  |
| Network<br>Diagram                                                                                                    | 8               | Разработать                                 |                                        | Fri 29.06.07 Mon 02.07.07 | Fri 29.06.07          | Mon 02.07.07           | 0 days     | 0 days        |              |      |            |  |                |               |   |                              |    |                |              |  |
|                                                                                                    | $\overline{9}$  |                                             | Согласовать Thu 05.07.07 Wed 18.07.07  |                           | Thu 05.07.07          | Tue 10.07.07           | 0 days     | 5,5 days      |              |      |            |  |                |               |   | 0%                           |    |                |              |  |
| l B                                                                                                    | 10              |                                             | Стрателия ра Wed 18.07.07 Wed 18.07.07 |                           | Tue 10.07.07          | Tue 10.07.07           | 5.5 days   | 5.5 days      |              |      |            |  | ♦              |               |   | 4,18.07                      |    |                |              |  |
|                                                                                                    | 11              | □ Сформировать Wed 18.07.07 Mon 13.08.07    |                                        |                           | Wed 11.07.07          | Thu 02.08.07           | 5,5 days   | 7 days        |              |      |            |  |                |               |   |                              |    |                |              |  |
| <b>Task Usage</b>                                                                                                    | 12              |                                             | Определить Wed 18.07.07                | Tue 24.07.07              | Wed 11.07.07          | Fri 13.07.07           | 5,5 days   | 7 days        |              |      |            |  |                |               |   |                              | 0% |                |              |  |
| 電                                                                                                    | 13              |                                             | Утвердить о Wed 25.07.07               | Thu 26.07.07              | Mon 16.07.07          | Tue 17.07.07           | 7 days     | 7 days        |              |      |            |  |                |               |   |                              |    | .0%            |              |  |
|                                                                                                    | 14              | Разработать                                 | Fri 27.07.07                           | Thu 02.08.07              | Wed 18.07.07          | Tue 24.07.07           | 7 days     | 7 days        |              |      |            |  |                |               |   |                              |    |                |              |  |
| Tracking<br>Gantt                                                                                                    | 15              | Разработать                                 | Fri 27.07.07                           | Mon 06.08.07              | Wed 18.07.07          | Thu 26.07.07           | 7 days     | 7 days        |              |      |            |  |                |               |   |                              |    |                |              |  |
|                                                                                                    | 16              | Выбрать мен                                 | Fri 27.07.07                           | Tue 31.07.07              | Wed 18.07.07          | Fri 20.07.07           | 7 days     | 7 days        |              |      |            |  |                |               |   |                              |    |                |              |  |
| <b>mlk</b>                                                                                                    | 17              | Осуществит                                  |                                        | Tue 07.08.07 Mon 13.08.07 | Fri 27.07.07          | Thu 02.08.07           | 7 days     | 7 days        |              |      |            |  |                |               |   |                              |    |                |              |  |
|                                                                                                    | 18              |                                             | Заключить д Wed 18.07.07 Wed 01.08.07  |                           | Wed 11.07.07          | Tue 24.07.07           | 5,5 days   | 5.5 days      |              |      |            |  |                |               |   |                              |    |                |              |  |
| Resource<br>Graph                                                                                                    | 19              |                                             | Команда сф. Мол 13.08.07 Мол 13.08.07  |                           | Thu 02.08.07          | Thu 02.08.07           | 7 days     | 7 days        |              |      |            |  |                |               |   |                              |    |                | ♦            |  |
|                                                                                                    |                 |                                             |                                        |                           |                       |                        |            |               |              |      |            |  |                |               |   |                              |    |                |              |  |
| 一番                                                                                                    |                 |                                             |                                        |                           |                       |                        |            |               |              |      |            |  |                |               |   |                              |    |                |              |  |
| Resource                                                                                                    |                 |                                             |                                        |                           |                       |                        |            |               |              |      |            |  |                |               |   |                              |    |                |              |  |
| Sheet                                                                                                    |                 |                                             |                                        |                           |                       |                        |            |               |              |      |            |  |                |               |   |                              |    |                |              |  |
|                                                                                                    |                 |                                             |                                        |                           |                       |                        |            |               |              |      |            |  |                |               |   |                              |    |                |              |  |
| $\Box$                                                                                                    |                 |                                             |                                        |                           |                       |                        |            |               |              |      |            |  |                |               |   |                              |    |                |              |  |
| Resource                                                                                                    |                 |                                             |                                        |                           |                       |                        |            |               |              |      |            |  |                |               |   |                              |    |                |              |  |
| Usage                                                                                                    |                 |                                             |                                        |                           |                       |                        |            |               |              |      |            |  |                |               |   |                              |    |                |              |  |
|                                                                                                    |                 |                                             |                                        |                           |                       |                        |            |               |              |      |            |  |                |               |   |                              |    |                |              |  |
| lv                                                                                                    |                 |                                             |                                        |                           |                       |                        |            | $\rightarrow$ |              |      |            |  |                |               |   |                              |    |                |              |  |
|                                                                                                    |                 |                                             |                                        |                           |                       |                        |            |               | $\mathbf{K}$ |      |            |  |                |               |   |                              |    |                |              |  |

Рис.5. Вікно звірки поточного розкладу з базовим планом

Контрольні запитання до лабораторної роботи №4:

- 1. Що таке базовий план?
- 2. Як відстежувати фактичне виконання проекту?
- 3. Як вводиться ступінь завершення по задачам проекту?

### **Критерії оцінювання дисципліни**

#### **Форми контролю знань і критерії оцінки.**

Усне опитування, поточний модульний контроль, підготовка рефератів. **Критерії оцінки:**

**"**відмінно**" –** студент знає типи проектів, види учасників проектів, типи структур проектів, основи сітьового планування, вміє визначити цілі управління проектами, будувати структуру цілей, планувати вартість та час проекту, використовуючи Microsoft Project, всі лабораторні роботи виконані і здані вчасно, на протязі семестру набрав від 90 до 100 балів;

"добре" – студент знає типи проектів, види учасників проектів, типи структур проектів, основи сітьового планування, вміє визначити цілі управління проектами, будувати структуру цілей, планувати вартість та час проекту, використовуючи Microsoft Project, хоча припускається при цьому незначних помилок, всі лабораторні роботи виконані і здані вчасно, на протязі семестру набрав від 75 до 89 балів;

"задовільно" – студент знає деякі типи проектів, деякі види учасників проектів, деякі типи структур проектів, основи сітьового планування, вміє визначити цілі управління проектами, будувати структуру цілей, планувати вартість та час проекту, використовуючи Microsoft Project, хоча припускається при цьому суттєвих помилок, лабораторні роботи виконані і здані невчасно, на протязі семестру набрав від 60 до 74 балів;

"незадовільно" – студент не знає типи проектів, види учасників проектів, типи структур проектів, основи сітьового планування, не вміє визначити цілі управління проектами, будувати структуру цілей, планувати вартість та час проекту, використовуючи Microsoft Project, лабораторні роботи не виконані, на протязі семестру набрав менше 60 балів.

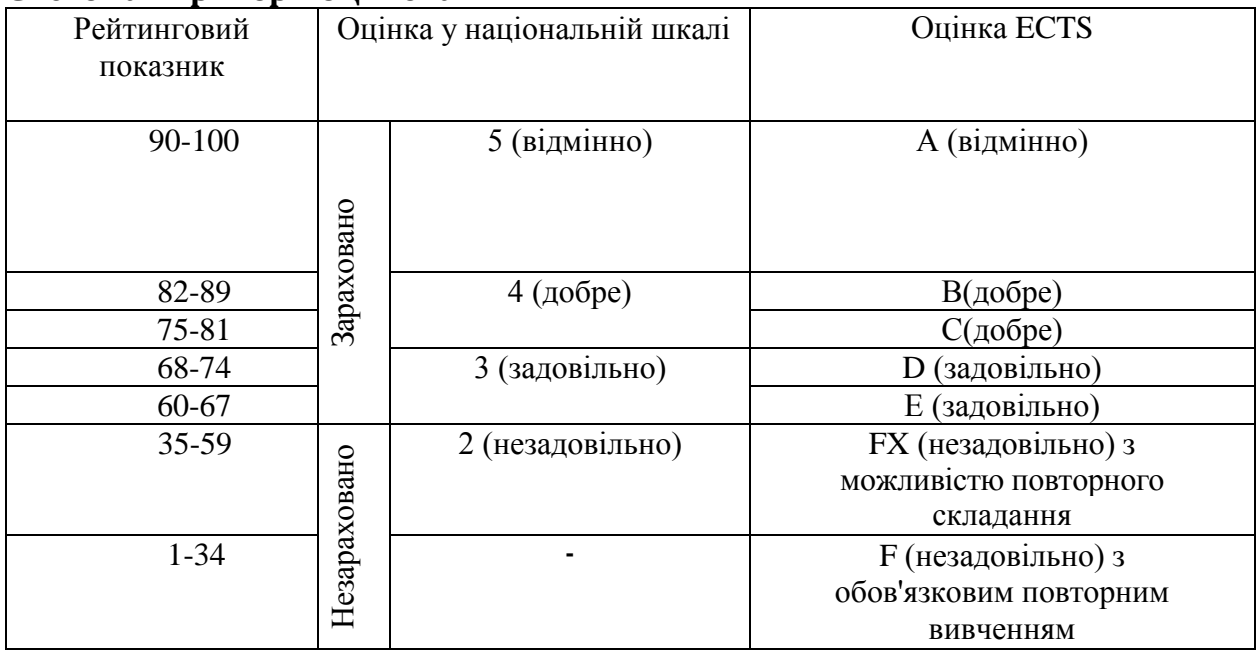

#### **Система і критерії оцінювання**

#### **Рекомендована література**

- 1. A Guide to the Project Management Body of Knowledge (PMBOK® Guide)[Text].- Project Management Institute, Inc.,2013. – Ed.5.-619 с.
- 2. Мазур, И. И. Управление проектами: учебное пособие / И.И. Мазур, В.Д. Шапиро, Н.Г. Ольдерогге. - 6-е изд. - М. : Омега-Л, 2009. - 959 с.
- 3. Чумаченко І.В. Управління проектами: процеси планування проектних дій: підручник. / Чумаченко І.В., Морозов В.В., Доценко Н.В., Чередниченко А.М. – К.: КРОК, 2014. – 673 с.
- 4. Морозов В.В. Формування, управління та розвиток команди проекту / Морозов В.В., Чередніченко А.М., Шпильова Т.І. – Київ: Таксон, 2009. – 461с.
- 5. Морозов В. В. Інформаційні системи і технології в управлінні проектами. Ч.1 Планування проектів у MS Project [Текст] : навчальний посібник / Морозов В.В., Данченко О.Б., Шаров О.І. - К. : Університет економіки та права "КРОК", 2011. - 167 с.
- 6. Архипенков С. Руководство командой разработчиков программного обеспечения [Електронний ресурс] // Режим доступу: [http://www.arkhipenkov.ru/resources/sw\\_team\\_management.pdf](http://www.arkhipenkov.ru/resources/sw_team_management.pdf).
- 7. Просницкий А., Иванов В. Самоучитель «Управление проектами в Microsoft Project 2010», K., 2011. – 177c. [http://leoconsulting.com.ua/resources/documents/ManagingProjectWithMicrosoftProject201](http://leoconsulting.com.ua/resources/documents/ManagingProjectWithMicrosoftProject2010.pdf) [0.pdf](http://leoconsulting.com.ua/resources/documents/ManagingProjectWithMicrosoftProject2010.pdf).
- 8. MS Project 2015 [Електронний ресурс] // Режим доступу: <http://microsoftproject15.ru/>.
- 9. Управление ІТ-проектами [Електронний ресурс] // Режим доступу: [www.intuit.ru.](http://www.intuit.ru/)